## **L'application FO Election TPE** *Pour l'adhérent*

\_\_\_\_\_\_\_\_\_\_\_\_\_\_\_\_\_\_\_\_\_\_\_\_\_\_\_\_\_\_\_\_\_\_\_\_\_\_\_\_\_\_\_\_\_\_\_\_\_\_\_\_\_\_\_\_\_\_\_\_\_\_\_\_\_\_\_\_\_\_\_\_\_\_\_\_\_\_\_\_\_\_

\_\_\_\_\_\_\_\_\_\_\_\_\_\_\_\_\_\_\_\_\_\_\_\_\_\_\_\_\_\_\_\_\_\_\_\_\_\_\_\_\_\_\_\_\_\_\_\_\_\_\_\_\_\_\_\_\_\_\_\_\_\_\_\_\_\_\_\_\_\_\_\_\_\_\_\_\_\_\_\_

Chaque adhérent peut se connecter, avec son smartphone, à l'appli TPE FO. Dans l'immédiat via le lien suivant :<http://tpe.force-ouvriere.fr/> et **prochainement sur les stores (Apple Store et Play Store)**.

Cette application a été conçue comme un **« cahier des votants » dématérialisé**, un outil à utiliser par les adhérents pour faire voter aux élections TPE du 22 mars au 4 avril prochains. Il comprend ainsi toutes les démarches du processus de vote, à réaliser les unes après les autres, au fil des semaines à venir.

Ainsi, à chaque étape du processus électoral et jusqu'au vote, **chaque adhérent pourra très facilement adresser un message** à un ou une, deux, trois… **de ses connaissances électeurs/trices TPE**.

Une fois ces personnes elles-mêmes connectées à l'application en tant qu'électeur (« votant »), l'adhérent FO pourra s'assurer de l'avancement de leurs démarches dans le processus électoral.

Sur cette application, l'électeur (le votant) FO aura accès aussi à la plateforme « Avantages » et aux dernières infos syndicales spécifiques aux TPE.

**Etape 1 :** Téléchargez l'application ici :<http://tpe.force-ouvriere.fr/> (et via l'icône de l'application TPE FO prochainement disponible sur les stores).

-----------------------

**Etape 2 :** Connectez-vous en tant qu'**adhérent**

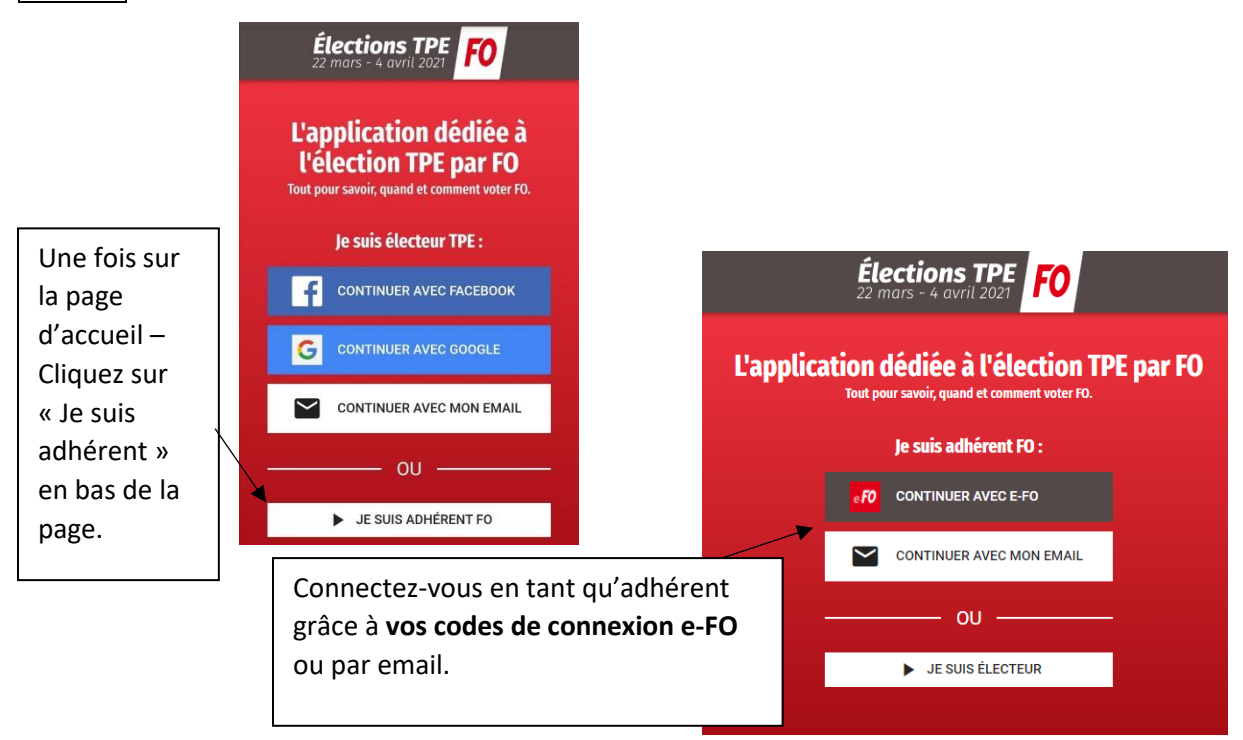

## **Etape 3 :**

Vous arrivez à présent sur la page principale de l'application.

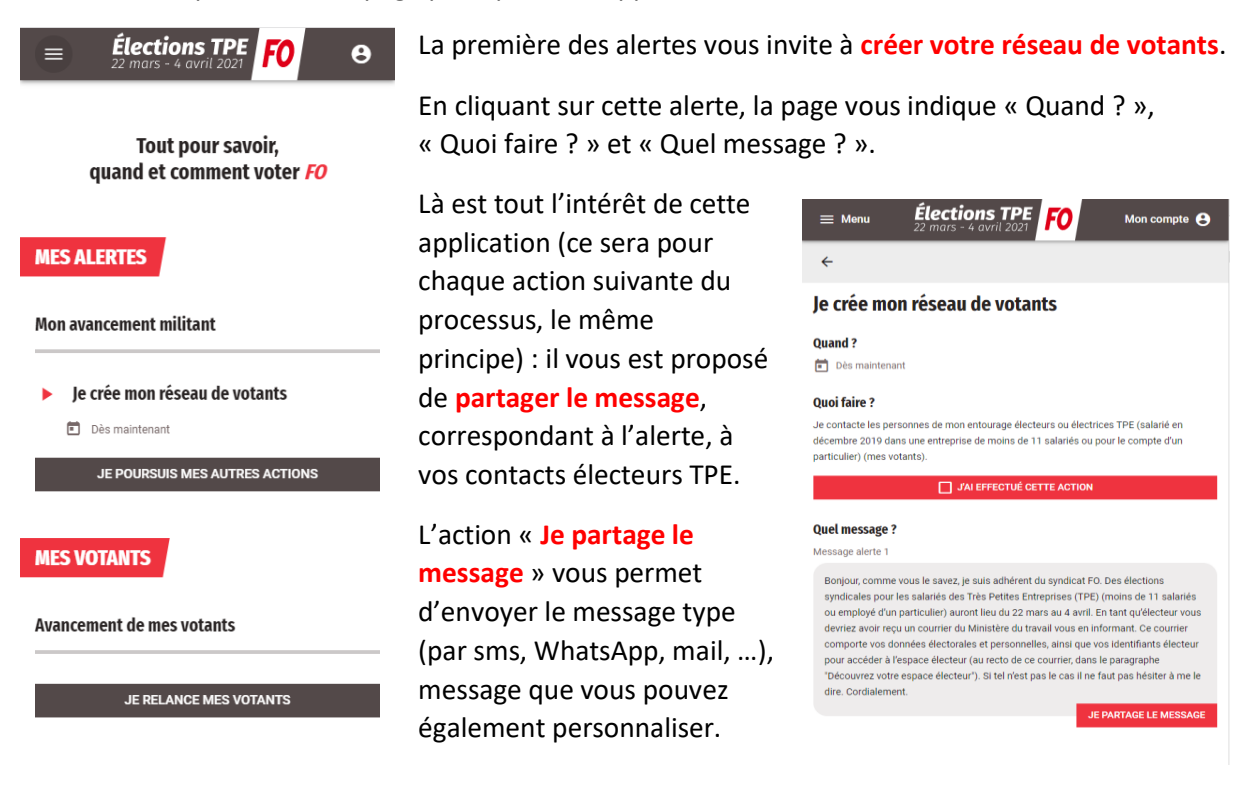

**IMPORTANT :** l'idéal est que **votre contact se connecte** (télécharge) l'application en tant qu'électeur (ce qui lui est proposé à la fin de chaque message), car ainsi vous serez liés via l'application.

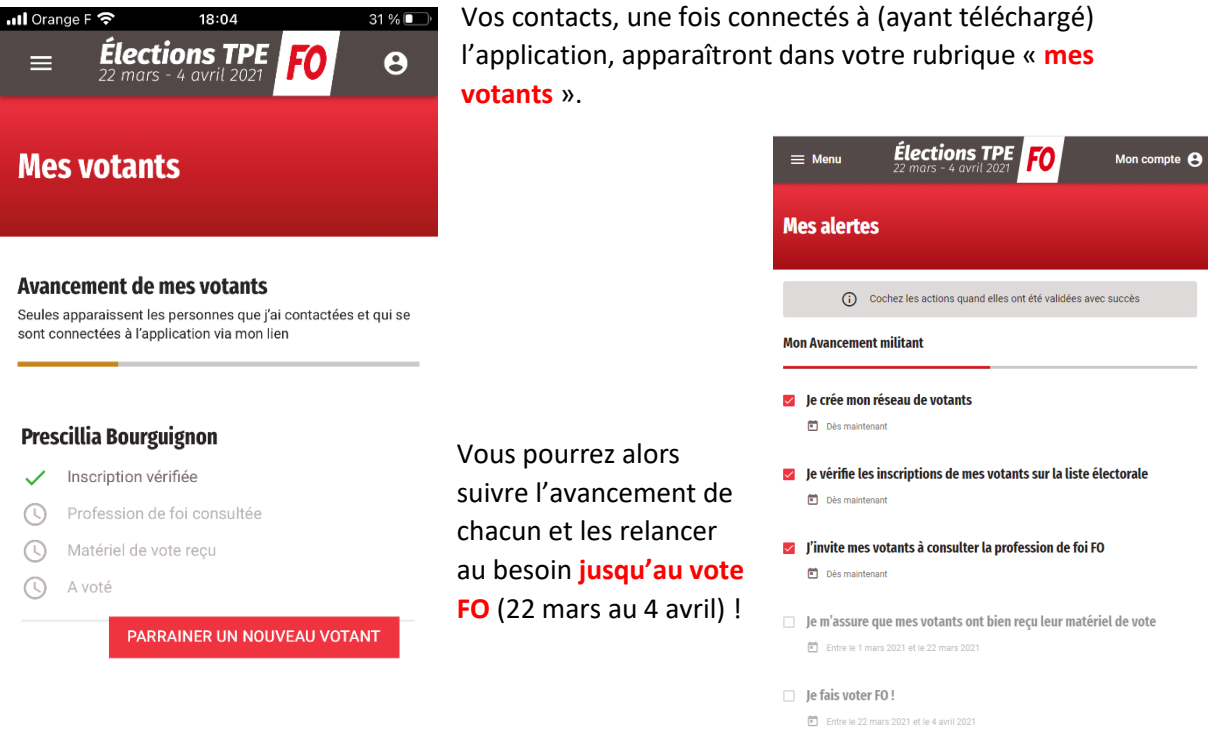

 $\Box$  Je vérifie que mes votants ont tous voté

## **L'application FO Election TPE** *Pour l'électeur (le votant)*

\_\_\_\_\_\_\_\_\_\_\_\_\_\_\_\_\_\_\_\_\_\_\_\_\_\_\_\_\_\_\_\_\_\_\_\_\_\_\_\_\_\_\_\_\_\_\_\_\_\_\_\_\_\_\_\_\_\_\_\_\_\_\_\_\_\_\_\_\_\_\_\_\_\_\_\_\_\_\_\_\_\_

\_\_\_\_\_\_\_\_\_\_\_\_\_\_\_\_\_\_\_\_\_\_\_\_\_\_\_\_\_\_\_\_\_\_\_\_\_\_\_\_\_\_\_\_\_\_\_\_\_\_\_\_\_\_\_\_\_\_\_\_\_\_\_\_\_\_\_\_\_\_\_\_\_\_\_\_\_\_\_\_\_\_

**L'électeur se connecte à l'application** (la télécharge) soit par un compte existant (Facebook ou Google) soit simplement avec son adresse mail, en créant son compte, quand vous l'y aurez invité.

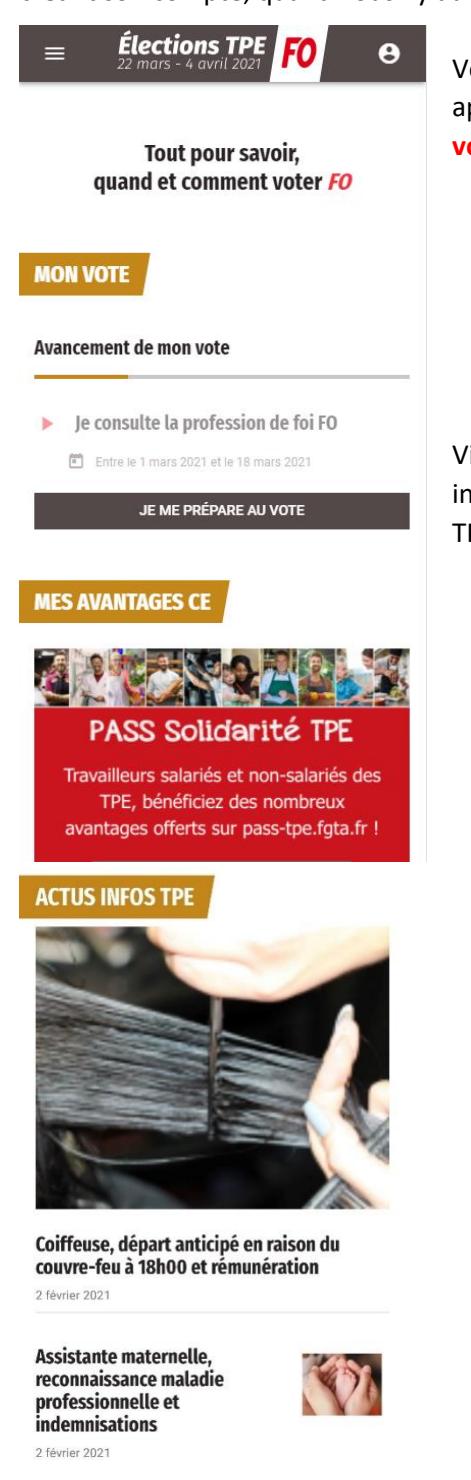

Vous pourrez le suivre sur votre application (rubrique « **Mes votants** »).

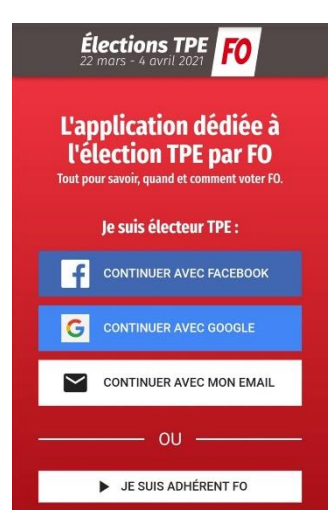

Via l'application l'électeur TPE (le votant) aura accès aux diverses informations relatives à l'élection (**Mon vote**), au Pass Solidarité TPE, aux actualités (issues du site inFO-TPE.fr).

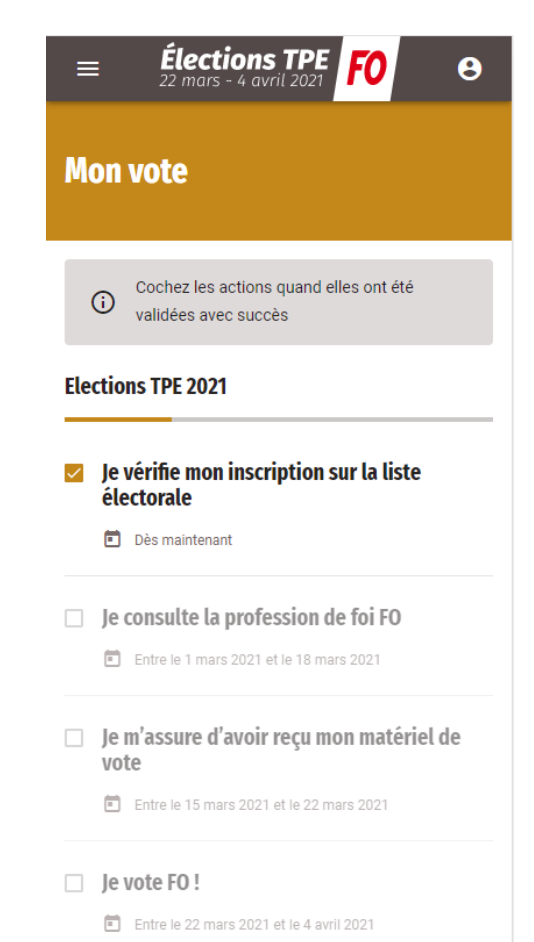